# **Q.**

### How to find a user-defined tag in an object

#### settings dialog box?

After importing a large number of user-defined tags, finding one particular tag when setting an object can take a very long time. You can easily find a tag by the following method.

## **A.**

Take *Rockwell EtherNet/IP (CompactLogix) – Free Tag Names* driver as an example:

- **Step 1.** In [System Parameter Settings] » [Device List], add the driver and import the CSV file of the tags.
- **Step 2.** In the object settings dialog box, click [Find] button in the tag list window.

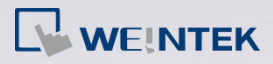

| General<br>Comment: | Security Shape<br>Label<br>Mode: Value<br>▼   | Offset: 0                     |             |  |
|---------------------|-----------------------------------------------|-------------------------------|-------------|--|
| Read address        | PLC name: Rockwell EtherNet/IP (CompactLogix) | Settings<br>۰                 |             |  |
| Tag: 0              |                                               | þ<br>$\overline{\phantom{a}}$ |             |  |
|                     | Name                                          | Data type                     | Description |  |
|                     | Allen                                         | <b>INT</b>                    |             |  |
|                     | - Adam                                        | INT                           |             |  |
|                     | $-A$                                          | <b>INT</b>                    |             |  |
|                     | Alfred                                        | <b>INT</b>                    |             |  |
|                     | - Alison                                      | <b>INT</b>                    |             |  |
|                     | - Amanda                                      | <b>INT</b>                    |             |  |
|                     | - Andy                                        | <b>INT</b>                    |             |  |
| Attribute           | - Anna                                        | <b>INT</b>                    |             |  |
|                     | - Annie                                       | <b>INT</b>                    |             |  |
|                     | - Belle                                       | <b>INT</b>                    |             |  |
|                     | - Barry                                       | <b>INT</b>                    |             |  |
| Hide pi             | - Ben                                         | <b>INT</b>                    |             |  |
|                     | Cary                                          | INT                           |             |  |
|                     | - Calvin                                      | <b>INT</b>                    |             |  |
|                     | - Camilla                                     | <b>INT</b>                    |             |  |
|                     | - Candice                                     | <b>INT</b>                    |             |  |
|                     |                                               |                               |             |  |

**Step 3.** Enter a key word and all the tags that contain the key word will be

#### displayed.

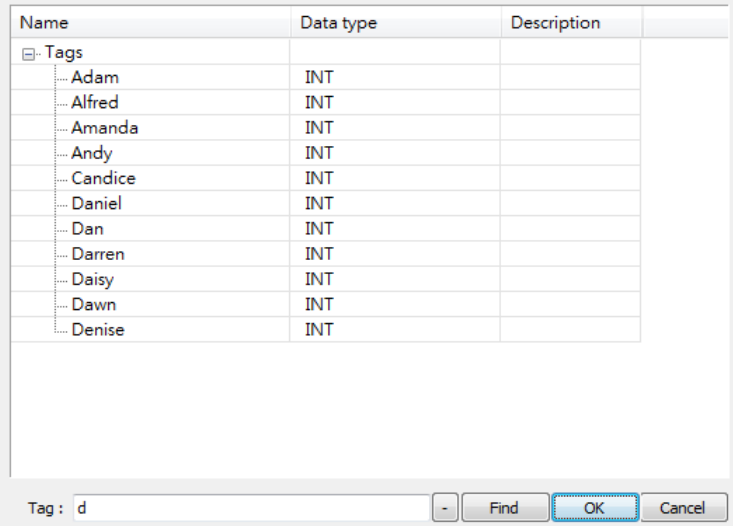